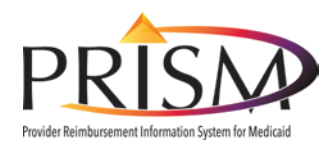

**Provider Eligibility Lookup Tool Quick Start Card**

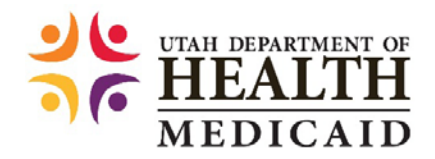

To navigate to the Eligibility Lookup Tool go to **medicaid.utah.gov** and click *Health Care Providers*.

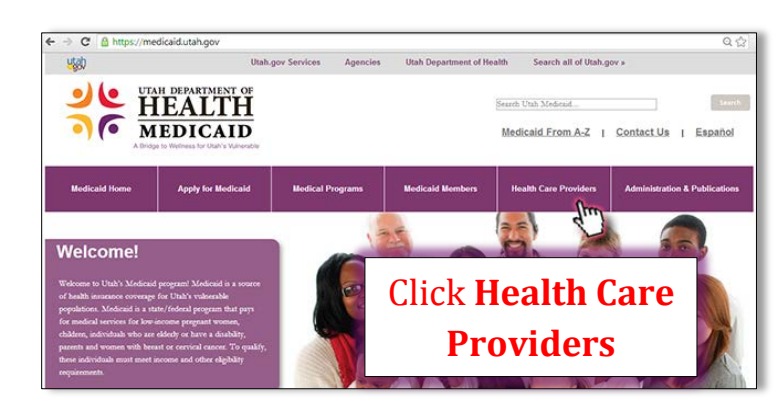

In the Health Care Providers section of the website, click *Eligibility Lookup Tool* in the Provider Quick Links area of the web page.

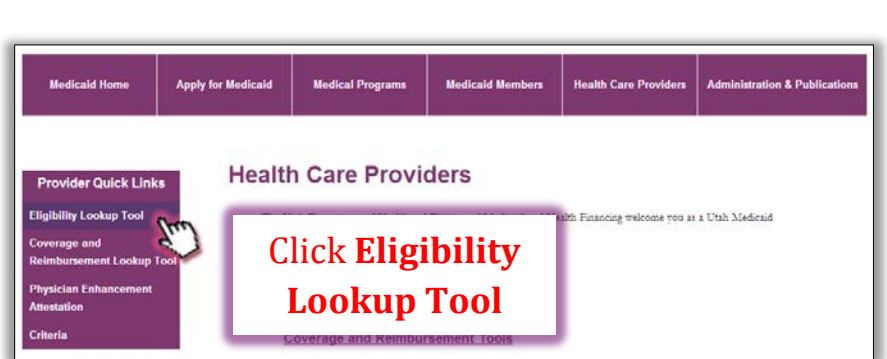

or claims.

To proceed to the Eligibility Lookup Tool, login using your *Utah-ID and password*, or create an account if you had not previously created a Utah-ID and password.

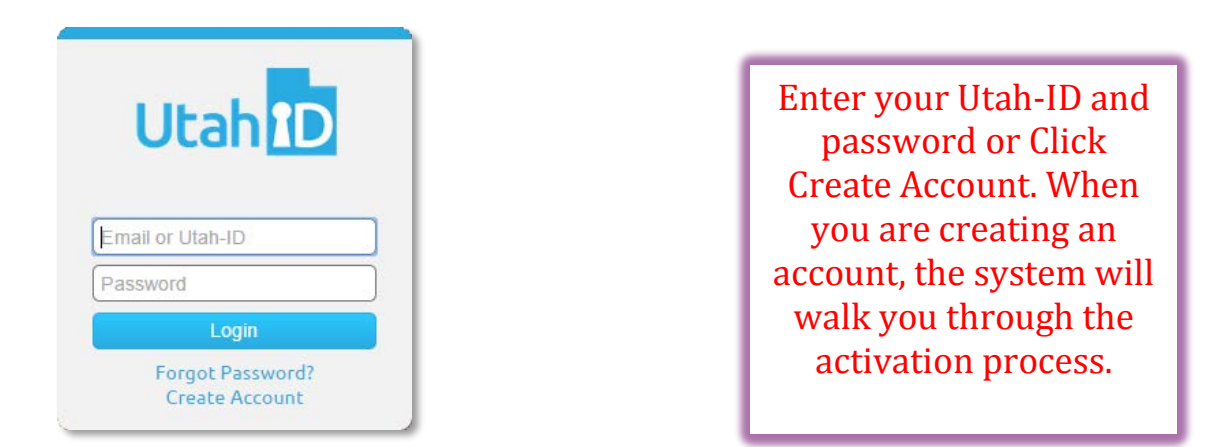

When the new Medicaid cards come out in July 2014, they will look like this with the member's name, Medicaid ID number, and date of birth.

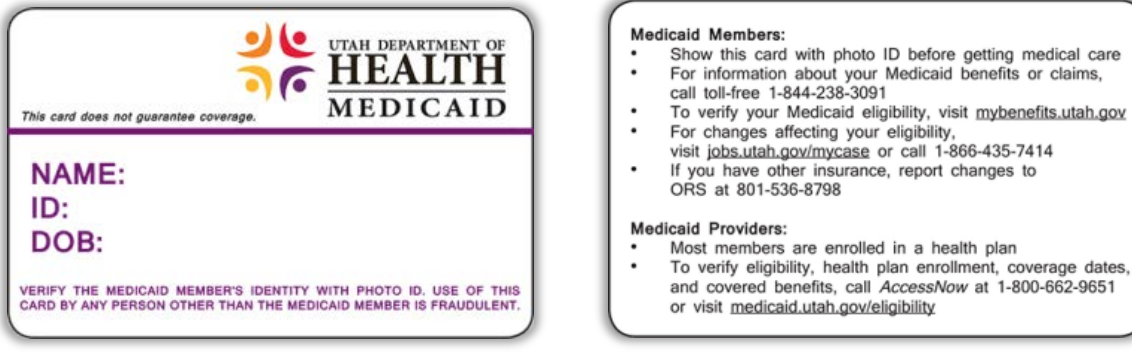

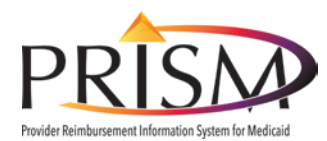

# **Provider Eligibility Lookup Tool Quick Start Card**

 **Provider Lookup Tool**

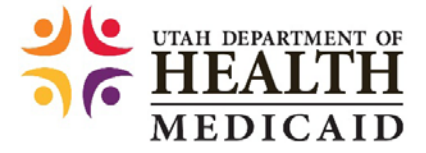

In addition to your Provider ID, (NPI or API) the information off of the Medicaid card is all you need to use the Eligibility Lookup Tool!

#### Enter:

- Provider ID
- One value in the Unique Identifiers column and two values from the Demographics column *or*
- All three values from the Demographics column *and*
- Date of Service
- Click Submit

## **Results Page**

## **Results include**: **Member Information** • Coverage Information o Eligibility Date Span o Benefit type o Program Type o Co-Pays o Health Plans **Restriction Other Insurance Pharmacy Billing**

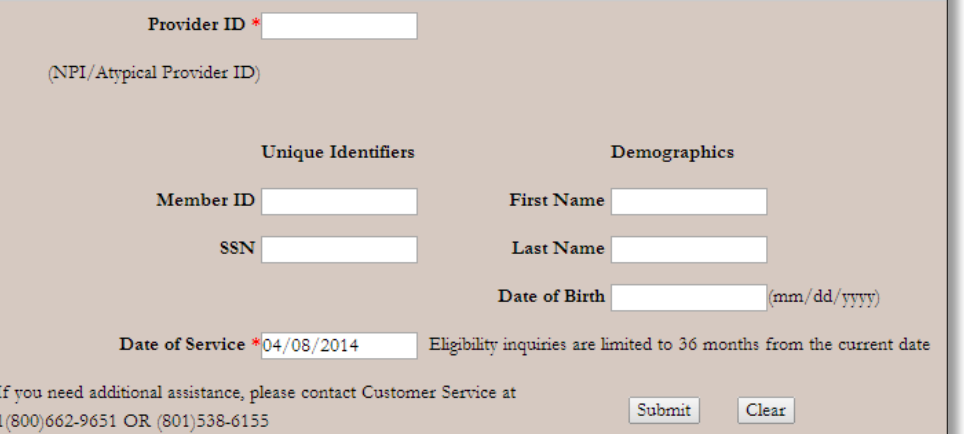

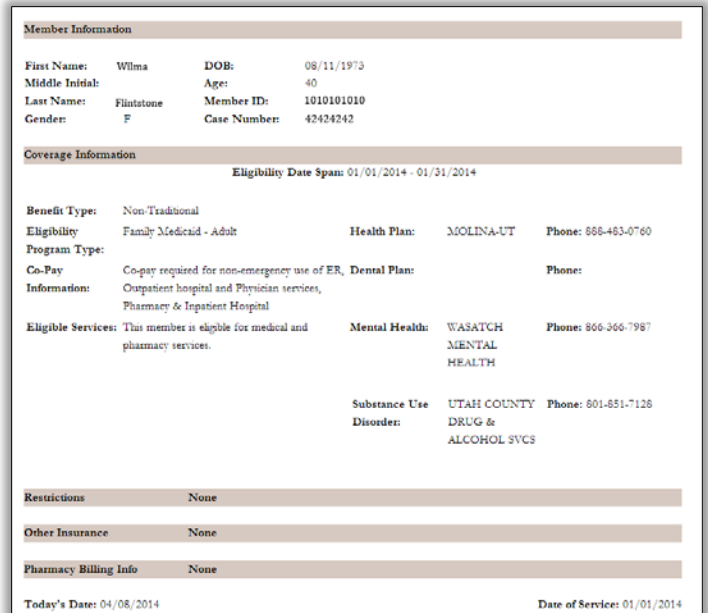

### **Resources**

Current resources that you have used such as, EDI Transaction ANSI X12 270/271, *AccessNow* and Medicaid Customer Service inquiries, are still available to access eligibility information. Listed below are these eligibility resources and location on the Utah Medicaid website.

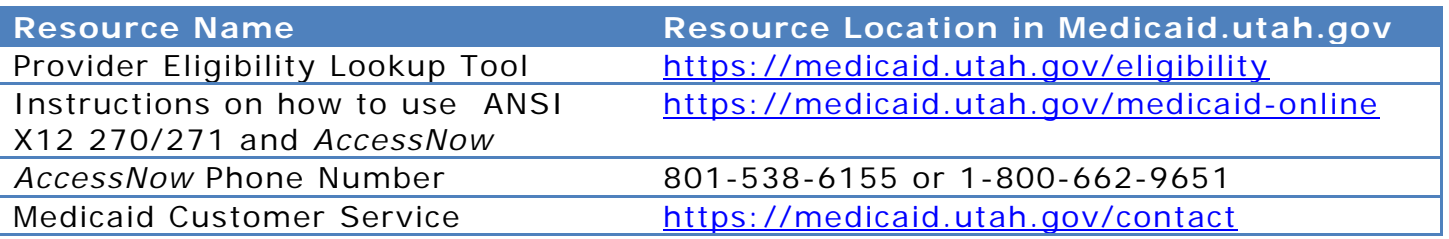